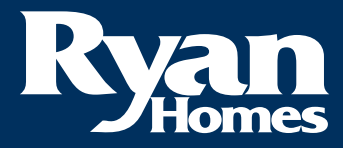

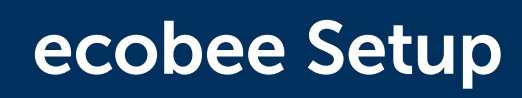

# Getting Started:

### Easy to set up

- 1. Download the ecobee mobile app and ensure your thermostat is connected to Wi-Fi.
- 2. Create an ecobee account and register your device. To start registration, go to your ecobee and tap:  $\equiv$  Main menu >  $\otimes$  Registration
- 3. Follow the **add device** instructions in the app, then ensure your device is connected to Wi-Fi.

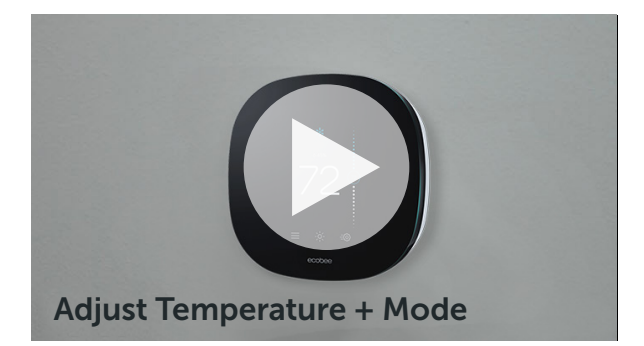

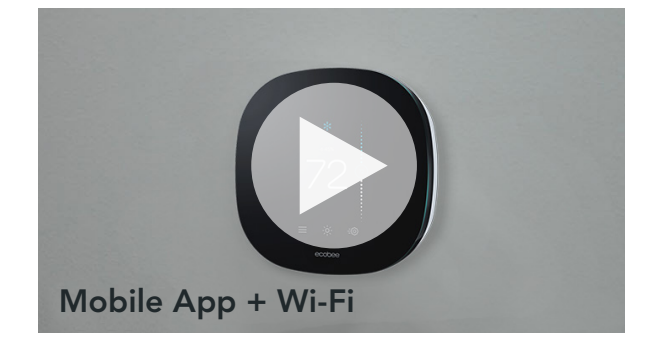

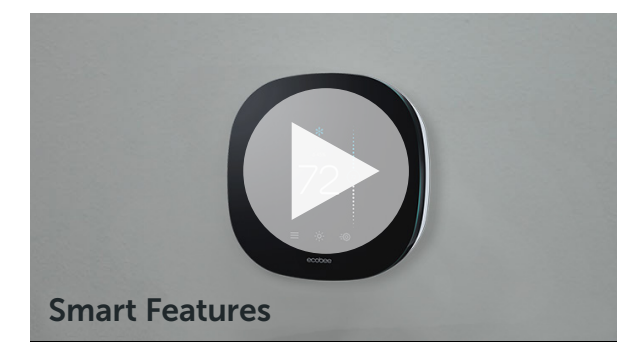

## To adjust your preferences

Access these settings from your ecobee thermostat:

• Menu > Settings > Preferences

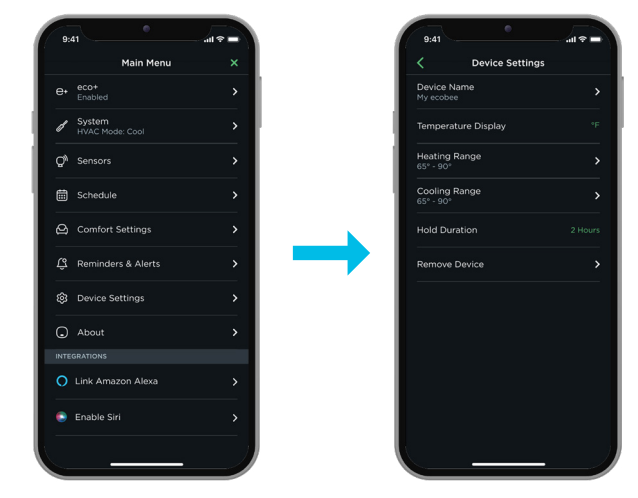

**CUSTOMER CARE** [WARRANTY REQUEST](https://www.myryanhome.com/warranty-request?)

#### [ECOBEE SUPPORT](https://support.ecobee.com/s/?utm_source=ecobee&utm_medium=bitly&utm_campaign=PDF)

#### Information provided is for demonstration purposes only. V1.10.22